# **Leveraging FABRIC's Hardware Resources for Programmable Networking**

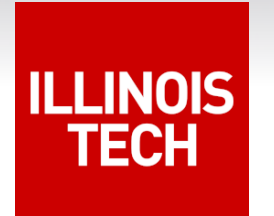

#### **Nik Sultana**

KNIT8 – Mar 21, 2024

### Goals for today

1. Examples of using FABRIC's programmable network hardware.

2. A "starter kit" for your own work.

# Background

• Programmable networking

- Applications:
	- Cybersecurity
	- Research network infrastructure

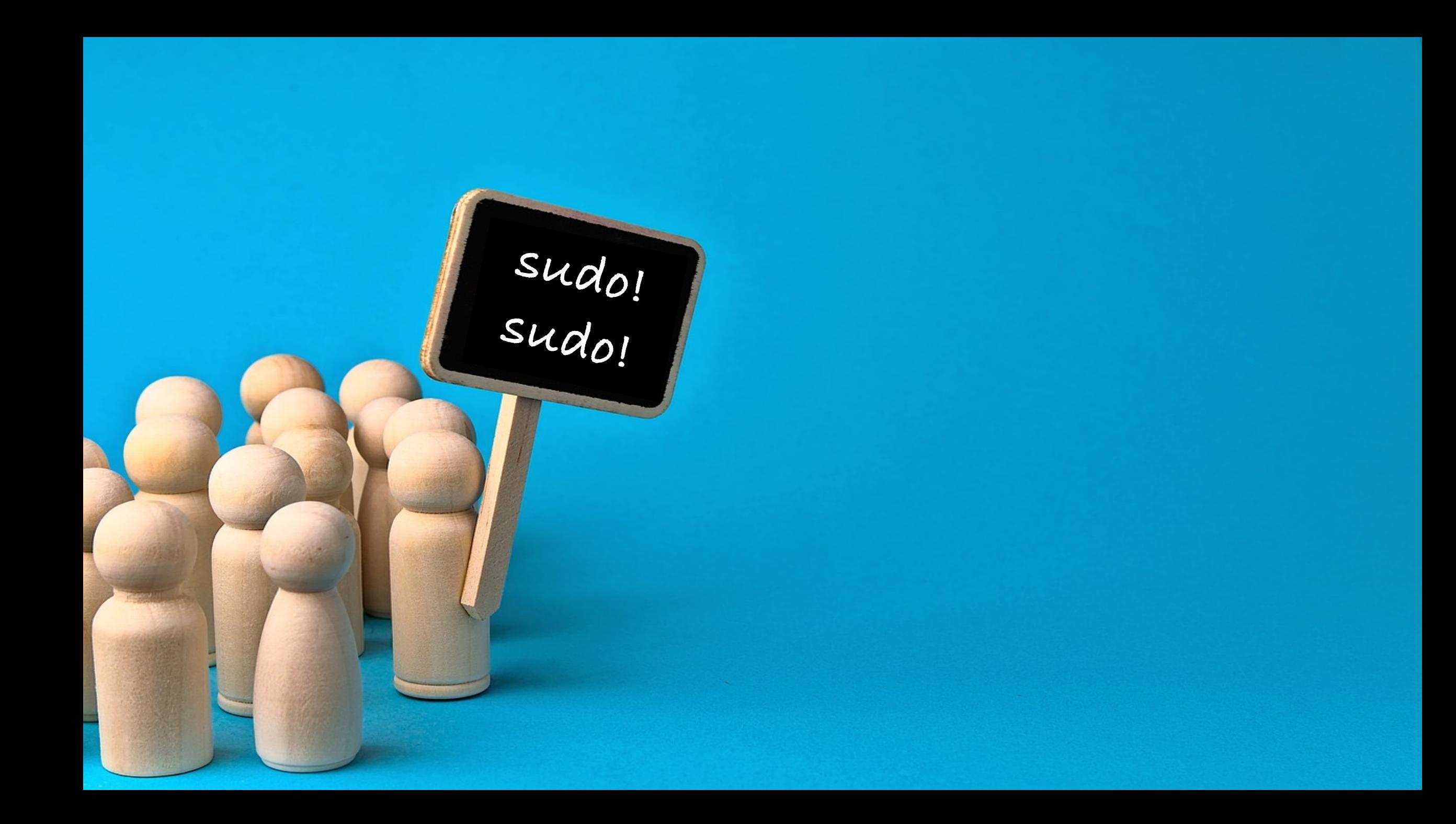

#### Integrated computation

![](_page_4_Figure_1.jpeg)

![](_page_5_Picture_0.jpeg)

![](_page_6_Figure_0.jpeg)

![](_page_7_Picture_0.jpeg)

- Large geographic span
- Resource for the research community
- Non-networking and non-research applications
- High performance
- Convenient access/interface including authn and authz, notebooks and SSH

![](_page_8_Figure_0.jpeg)

![](_page_9_Figure_0.jpeg)

![](_page_10_Figure_0.jpeg)

![](_page_11_Figure_0.jpeg)

![](_page_12_Figure_0.jpeg)

![](_page_13_Figure_0.jpeg)

![](_page_14_Figure_0.jpeg)

![](_page_15_Figure_0.jpeg)

![](_page_16_Figure_0.jpeg)

![](_page_17_Figure_0.jpeg)

## Programmable Networking

• (Limited) computation in the data plane

• Rather than confine programmability to edge or control.

 $\overline{CD}$ 

Alveo node

**DP** 

# Programmable Networking

![](_page_19_Figure_1.jpeg)

### Programmable Networking in FABRIC

- BMv2 and DPDK-based: see examples from **Uni. of South Carolina**.
- FPGAs including Alveo's: **Northeastern + UMass**.

![](_page_20_Picture_3.jpeg)

### SmartNIC framework

![](_page_21_Picture_1.jpeg)

- Origins: performance requirements of large-scale and high-performance DoE networks.
- Supports P4: doesn't require hardware-engineering skills.
- Extensible and open-source.
- Streamlined, modular workflow based on using containers.
- Builds on AMD/Xilinx toolchain. (See University Program.)

![](_page_22_Picture_0.jpeg)

# What [can we use Alveos](http://www.cs.iit.edu/~nsultana1/teaching/F23CS595/) for?

- Ongoing research
	- [Network monitoring](http://www.cs.iit.edu/~nsultana1/teaching/F23CS595/)
	- Cybersecurity
- IIT Courses: **CS595 (Applications of Programmable Netwo** http://www.cs.iit.edu/~nsultana1/teaching/F2

CS542 (**Computer Networking**) : http://www.cs.iit.edu/~nsultana1/teaching/S2

![](_page_24_Picture_0.jpeg)

### Using FABRIC's Alveos: Network Profiling

- **Goal:** Understanding the traffic composition and characteristics of FABRIC experiments. Sharing this data  $+$  mechanism with the community of testbed users.
- **Motivation:** Provide data and insight for research projects on "sui generis" network. (Unliked datacenter, telecom, etc).
- **How:** Profiler is *itself* a FABRIC experiment.

![](_page_24_Figure_5.jpeg)

![](_page_25_Picture_0.jpeg)

### Using FABRIC's Alveos: Network Profiling

- **Findings:** a lot to digest! Speak to **Nishanth** and **Prajwal** if you missed their demos on Tuesday.
- **Role of Alveos:** offloading sampling, filtering, truncation, and blinding to the Smart NIC from the host.

![](_page_25_Figure_4.jpeg)

![](_page_25_Figure_5.jpeg)

![](_page_26_Picture_0.jpeg)

# Using FABRIC's Alveos: Cybersecurity Research

- **Goal:** Adapting "Remote Attestation" to network dataplanes.
- **Motivation:** Early detection of misconfigurations and APTs, mitigating attack surface from programmability.
- **How:** In-band carrying of verifiable evidence about network element state.

![](_page_26_Figure_5.jpeg)

#### KNIT8 – N. Sultana 27

# Using FABRIC's Alveos: Cybersecurity Research

- **Prototypes and Security Properties:** Speak to **Alexander** and **Hyunsuk** if you missed their demos on Tuesday.
- **Role of Alveos:** "sandwiching" black box, distrusted, third-party network elements. Provide visibility of those elements' behavior, and serializing and verifying evidence.

![](_page_27_Picture_5.jpeg)

![](_page_27_Picture_6.jpeg)

### How do we use FABRIC's Alveos?

• Development done *outside* FABRIC, Experiment done *inside* FABRIC.

#### • **Development**:

- The programming language(s)
- The toolchain(s)
- **Experiment**: allocating and using Alveos on FABRIC.

### Plan

- 1. The development process using ESnet's SmartNIC framework.
- 2. Allocating the necessary resources on FABRIC, including an Alveo.
- 3. How to deploy a program on an Alveo (that's in FABRIC).
- 4. Running and testing the program.
- 5. Diagnosis.

### *What we won't see:* Recompiling the program running in the FPGA. (The compilation takes too long for this session.)

![](_page_30_Picture_0.jpeg)

### SmartNIC framework

![](_page_30_Figure_2.jpeg)

![](_page_31_Picture_1.jpeg)

- Header specification and *parsing*.
- Specification of program logic.
- Specification of *tables* and *actions*.

![](_page_32_Picture_1.jpeg)

#### 1. Header specification and *parsing*.

```
header p4calc t {
  bit<8> p;
  bit<8> four;
  bit<6> ver;
  bit\langle 10 \rangle op;
  bit<32> operand_a;
  bit<32> operand_b;
  bit<32> res;
}
```

```
struct headers {
 ethernet t ethernet;
 p4calc_t p4calc;
}
```
![](_page_33_Picture_1.jpeg)

### 2. Specification of program logic.

```
header p4calc t {
  bit<8> p;
  bit<8> four;
 bit<6> ver;
  bit\langle 10 \rangle op;
  bit<32> operand_a;
  bit<32> operand_b;
  bit<32> res;
}
```

```
struct headers {
 ethernet t ethernet;
 p4calc_t p4calc;
}
```

```
const bit<16> P4CALC ETYPE = 0x1234;
const bit<8> P4CALC P = 0x50; // 'P'
const bit<8> P4CALC 4 = 0x34; // '4'
const bit<16> P4CALC VER = 0x0001; // v0.1
const bit<8> P4CALC PLUS = 0x2b; // '+'
const bit<8> P4CALC MINUS = 0x2d; // '-'
const bit<8> P4CALC AND = 0x26; // '&'
const bit<8> P4CALC OR = 0x7c; // '|'
const bit<8> P4CALC CARET = 0x5e; // '^'
```

```
if (hdr.p4calc.isValid()) {
 if (hdr.p4calc.p == P4CALC P &&
     hdr.p4calc.four == P4CALC 4 \&6hdr.p4calc.ver == P4CALC_VER)
    calculate.apply();
 else operation drop();
```
![](_page_34_Picture_1.jpeg)

#### 3. Specification of *tables* and *actions*.

```
table calculate {
key = \{ hdr.p4calc.open : exact; \}actions = { operation_add;
   operation_sub;
   operation_and;
   operation_or;
   operation_xor;
   operation_drop;
 3 \text{ size} = 1024;default\_action = operation_drop();}
```
![](_page_35_Picture_1.jpeg)

#### 3. Specification of *tables* and *actions*.

```
table calculate {
key = { hat.p4calc.open : exact; }actions = { operation_add;
   operation_sub;
   operation_and;
   operation_or;
   operation_xor;
   operation_drop;
 3 \text{ size} = 1024;default action = operation drop();
}
```

```
action operation add() {
 send back(hdr.p4calc.operand a + hdr.p4calc.operand b);
```

```
action send back(bit<32> result) {
bit<48> tmp;
hdr.p4calc.res = result;
tmp = hdr.ethernet.dstAddr;
hdr.ethernet.dstAddr = hdr.ethernet.srcAddr;
hdr.ethernet.srcAddr = tmp;
sn meta.egress port = sn meta.ingress port;
}
```
}

### Running Alveo experiments

- Need "Component.FPGA" permission.
- Creating a FABRIC slice as normal.

![](_page_36_Picture_3.jpeg)

- Configuring:
	- Hosts
	- Alveo card
	- Program's tables

## Creating a slice

![](_page_37_Figure_1.jpeg)

Include a 'FPGA\_Xilinx\_U280' *component* as part of a *node* in your *slice*.

# Configuring the hosts

![](_page_38_Figure_1.jpeg)

- 1. Setting up host and software dependencies.
- 2. Obtaining container images used by ESnet's framework.
- 3. Uploading scripts that support this experiment.

![](_page_39_Figure_0.jpeg)

- 1. Creating the configuration container
- 2. Configuration through " $sn-cli$ " tool: sw, qdma, cmac

# Configuring the program's tables

- The sn-p4-cli tool.
- Adding, removing, clearing rules cannot *inspect* rules.
- By changing table entries we'll swap *addition* and *xor*.

### Clearing the table

ubuntu@nic-node:~\$ sudo python3 calc.py '3 + 1'

### Clearing the table

ubuntu@nic-node: $\sim$ \$ sudo python3 calc.py '3 + 1' 4 ubuntu@nic-node: $\sim$ \$ sudo python3 calc.py '3 - 1' 2 ubuntu@nic-node: $\sim$ \$ sudo python3 calc.py '3 ^ 1' 2 ubuntu@nic-node:~\$ sudo python3 calc.py '3 & 1' 1 ubuntu@nic-node:~\$ sudo python3 calc.py '3 | 1' 3 ubuntu@nic-node:~\$ sudo python3 calc.py '3 | 1' Didn't receive response ubuntu@nic-node:~\$ sudo python3 calc.py '3 & 1' Didn't receive response ubuntu@nic-node: $\sim$ \$ sudo python3 calc.py '3 & 1' Didn't receive response ubuntu@nic-node: $~5$ 

### Swapping rules

ubuntu@nic-node: $\sim$ \$ sudo python3 calc.py '3 + 1' 4 ubuntu@nic-node: $\sim$ \$ sudo python3 calc.py '3 - 1' 2 ubuntu@nic-node: $\sim$ \$ sudo python3 calc.py '3 ^ 1' ubuntu@nic-node: $\sim$ \$ sudo python3 calc.py '3 & 1'  $\mathbf{1}$ ubuntu@nic-node: $\sim$ \$ sudo python3 calc.py '3 | 1' 3 ubuntu@nic-node: $\sim$ \$ sudo python3 calc.py '3 | 1' Didn't receive response ubuntu@nic-node: $\sim$ \$ sudo python3 calc.py '3 & 1' Didn't receive response ubuntu@nic-node: $\sim$ \$ sudo python3 calc.py '3 & 1' Didn't receive response ubuntu@nic-node: $\sim$ 5 sudo python3 calc.py '3 + 1' 4 ubuntu@nic-node: $\sim$ \$ sudo python3 calc.py '3 ^ 1' Didn't receive response ubuntu@nic-node: $\sim$ \$ sudo python3 calc.py '3 ^ 1' 4 ubuntu@nic-node: $\sim$ \$ sudo python3 calc.py '3 ^ 1' Didn't receive response ubuntu@nic-node: $\sim$ \$ sudo python3 calc.py '3 + 1' Didn't receive response ubuntu@nic-node: $\sim$ \$ sudo python3 calc.py '3 - 1' Didn't receive response ubuntu@nic-node: $~5$ 

I

[]: from fabrictestbed\_extensions.fablib.fablib import FablibManager as fablib\_manager  $fablib = fablib manager()$ 

First we set some parameters for the slice, such as node names and where we want to site the slice.

```
alveo node name='alveo-node'
\left[\begin{array}{c}1\\1\end{array}\right]nic_node_name='nic-node'
     site = <e.g., 'HAWI'slice_name=f'P4 calculator on {site}'
     esnet_smartnic_dpdk_docker = "wget -q http://.../esnet_smartnic-dpdk-docker.tgz"
     esnet_xilinx_labtools_docker = "wget -q http://.../esnet_xilinx-labtools-docker.tgz"
     artifact_origin = "http://.../artifacts.au280.p4_only.0.zip_CALC"
```
The site will have two nodes. One node controls an Alveo card. The other node is used to send traffic to the Alveo.

![](_page_44_Figure_4.jpeg)

 $[ ]: slice = fablib.new\_slice(name=slice_name]$ Hinois Tech CS543 Spring 2023 -- N. Sultana 44

### Plan

- 1. The development process using ESnet's SmartNIC framework.
- 2. Allocating the necessary resources on FABRIC, including an Alveo.
- 3. How to deploy a program on an Alveo (that's in FABRIC).
- 4. Running and testing the program.
- 5. Diagnosis.

#### *What we won't see:* Recompiling the program running in the FPGA. (The compilation takes too long for this session.)

# Running+Testing the program

![](_page_46_Figure_1.jpeg)

### Test script

```
class P4calc(Packet):
  name = "P4calc"fields desc = [StringLength] [StrFixedLenField("P", "P", length=1),
                  StrFixedLenField("Four", "4", length=1),
                  XByteField("version", 0x01),
                  StrFixedLenField("op", "+", length=1),
                  IntField("operand a", 0),
                  IntField("operand b", 0),
                  IntField("result", 0xCAFECAFE)
```
![](_page_47_Picture_2.jpeg)

```
pkt = Ether(dst='00:04:00:00:00:00', type=0x1234) / P4calc(op=ts[1].value,
                                              operand a=int(ts[0].value),
                                              operand_b=int(ts[2].value))
```
![](_page_48_Figure_0.jpeg)

ubuntu@alveo-node:~\$

 $\blacklozenge$ 

### Thank you

![](_page_50_Picture_1.jpeg)

• **Researchers who use(d) FABRIC at Illinois Tech**: Hyunsuk Bang, Sean Cummings, Pilar Fernandez Gayol, Shivam Patel, Vaneshi Ramdhony, Nishanth Shyamkumar, Mohammad Firas Sada, Laura Serrano Velazquez, Prajwal Somendyapanahalli Venkateshmurthy, Alexander Wolosewicz.

#### • **Community**:

Ilya Baldin (JLAB), Peter Bengough (ESnet), Gordon Brebner (AMD),<br>Dale Carder (ESnet), Mert Cevik (RENCI), Zongming Fei (UKY), Jim Griffioen (UKY), Yatish Kumar (ESnet), Tom Lehman (Virnao), Inder Monga (ESnét), Chris Neely (AMD), Anita Nikolich (UIUC),<br>Phil Porras (SRI), Paul Ruth (RENCI), Stacey Sheldon (ESnet),<br>Komal Thareja (RENCI), Xi Yang (ESnet), Vinod Yegneswaran (SRI), and the P4 community.  $\frac{1}{2}$  and the P4 community.

![](_page_50_Picture_5.jpeg)

### How to get started

• FABRIC Forums: https://learn.fabric-testbed.net/forums/forum

### How to get started

• FABRIC Forums: https://learn.fabric-testbed.net/forums/forum

• This tutorial's "starter kit" has been added to our documentation site: http://packetfilters.cs.iit.edu/esnet-smartnic-t